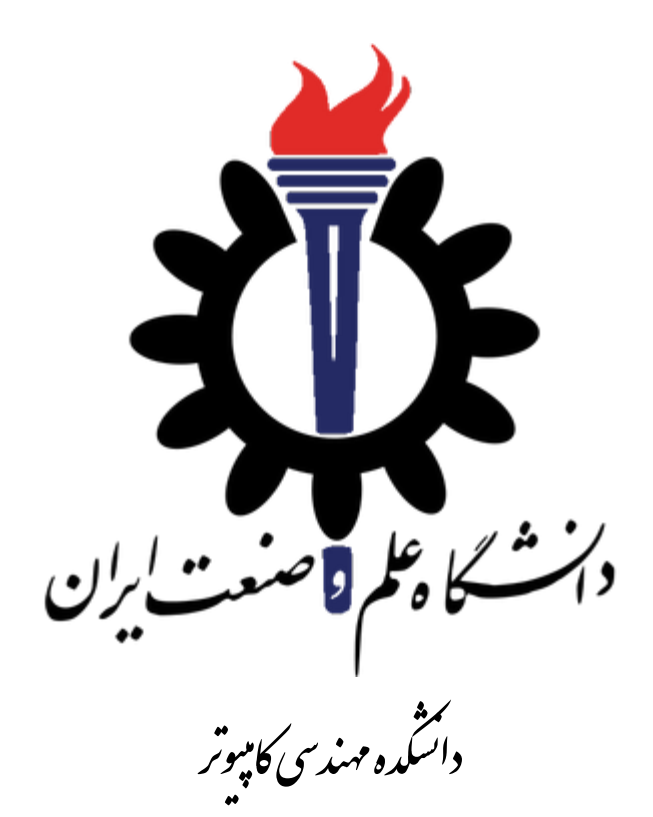

**ساختمان داده** 

نیمسال اول -۹۸ ۹۹

**امتحان عملی شماره 2-ب** 

محمدجواد پیرهادی مطهره میرزائی سید صالح اعتمادی

دوشنبه 2 دی ماه

### **نامگذاری ها**

این تمرین باید

- روی شاخه b2Exam\_fb پیاده سازی شود.
- در پوشه b1E در ریشه ریپازیتوری گیت پروژه 98991DS
	- E2b :solution نام•
		- نام پروژه اصلی: b2E
	- $E2b$ . Tests ست: E $2b$
- تمرین باید در این شاخه add/commit/push بشود و پول ریکوست برای بردن به مستر درست شود و بعد از بیلد موفقیت آمیز "کامل" شود. برای اطمینان از کامل شدن لازم است روی کامپیوتر خودتون روی شاخه مستر "پول" انجام دهید و از تکمیل پول ریکوست اطمینان پیدا کنید.
	- تمام نام های کالس ها، متدها، شاخه ها... باید عینا با رعایت حروف بزرگ و کوچک انجام شود.
	- در این بخش از امتحاب استفاده از کد تمرین هایی که انجام داده اید و هر کد آماده ی دیگر مجاز نیست.

# **ساخت پول ریکوئست** – **%10**

بعد از درســت کردن پروژه ها و اضـــافه کردن فایلها قبل از اینکه هیچ کدی بزنید لازم اســت که فایل ها را به گیت add/commit/push کنید و در visualstudio.com برای بردن این شــاخه به مســتر یک پول ریکوســت به نام b2Exam درست کنید. این هسمت به تنهایی 10 درصد نمره را دارد.

# **سوال 1** –**پیادهسازی** Next **برای درخت جستجوی دودویی**

به عنواب آخرین سوال باید متد Next را برای BST پیاده سازی کنید. یک BST به صورت آرایه به شما داده می شود و شما باید Next نود خواســته شــده را پیدا کنید. فرزند چپ عنصـری در مکان i در مکان 1+2i بوده و فرزند راســتش در مکان 2+2i. مقدار ۱- برای فرزند هر عنصر به معنای عدم داشتن فرزند میباشد.

#### ورودی و خروجی:

ورودی یک BST به صورت آرایه است که در خط اول تعداد نود ها و index نود خواسته شـده و در خط دوم BST به صـورت آرایه به شـما داده شـده است. خروجی index نود بعدی (Next) نود خواسـته شـده اسـت. به دلیل محدودیتهای زمانی برای طراحی داده تست، ممکن است راه حلهایی غیر از پیادهسازی Next در درخت BST نیز تستها را در زمان مناسب پاس کند. تنها راه حل هابل هبول پیادهسازی تابع Next مطابق اسالید های درس میباشد.

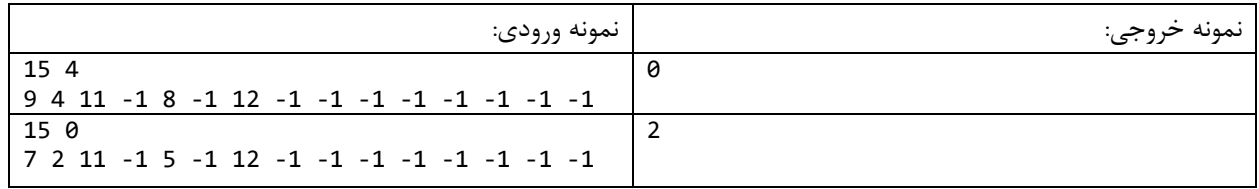

### Hash Flooding Attack– **2 سوال**

#### ورودی و خروجی:

در جلسه ٢٢م در مورد حمله Hash Flooding توضیح دادیم. شرکت مایکروسافت برای مقابله با این مشکل امنیتی تنظیم UseRandomizedStringHashAlgorithm را برای غیر هاابال پیشبینی کردب collisionهاا در پیاادهساااازی HashTableها معرفی کرد. فرض میکنیم یکی از وبسرویسهای دشمن <sup>۱</sup> که این تنظیم را فعال نکرده، رشته<sup>۲</sup>های موجود در Request Service Web مشاااخ ااای را دروب یاک HashTable اکاااافاه میکناد. همننین فرض کنیم کاه ظرفیات بر اسااااس Flooding Hash مزم اسااات زمااب <sup>3</sup>DOS پیشفرض این HashTable را میدانیم. باه من ور انجاام حملاه Lookup در HashTable را به حداکثر برساانیم. برای رسایدب به این هدف مزم اسات رشاتههای حرفی را انتخاب کنیم که هنگام اضـــافه شـــدن به HashTable در یک Bucket قرار بگیرند. همچنین میدانیم که با توجه به پویا/Dynamic بودن HashTable چناننه ت داد عناصار اکاافه شاده به HashTable از MaxLoadingFactor بیشاتر شاود، HashTable رشــد کرده و تعداد Bucketها تغییر کرده و collisionها نیز تغییر میکند. لذا حداکثر تعداد رشـــتههایی که میتوانیم استفاده کنیم به اندازه MaxLoadingFactor ضربدر ظرفیت اولیه HashTable میباشد. در این سوال به شما ظرفیت اولیه HashTable به عنوان ورودی داده شـده اسـت. وظیفه شـما درسـت کردن حداکثر تعداد رشـته میباشـد که درونی یک Bucket هرار گیرند. برای این مسااله MaxLoadingFactor را ۹ 0 در ن ر بگیرید. خروجی یک آرایه اسات که شاامل آب تعداد مشخص از string هاست که دارای شماره Bucket یکسانی هستند.

پیادهسـازی این سـوال چندان مشـكل نیسـت. <mark>هدف از این سـوال بیشـتر آزمودن در ک شـما از HashCode و HashCode</mark> م<u>ی</u>باشـد. لذا چنانچه سـوال مقداری ابهام دارد، این طبیعی اسـت. اگر بخواهیم بیشـتر توضـیح بدهیم دیگر نكتهای در سـوال برای آزمودن باقی نمیماند.

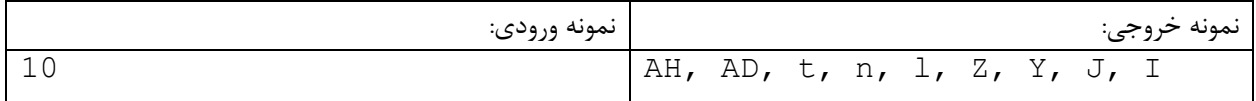

<sup>&</sup>lt;sup>۱</sup> دشمن را مطابق میل خود برای توجیه این حمله تفسیر *اتع*بیر کنید.

string<sup>'</sup>

Denial Of Service <sup>3</sup>

# **نکات دیگر**

- در صورت نیاز میتوانید متدها یا کلاس های جدید تعریف کنید.
- برای اینوه برای فرستادب امتحاب در گیت دچار مشول نشوید هبل از شروع هر کاری:
- git checkout master
- git pull • مطمئن شوید که شاخه مستر شما هیچ تفاوتی با شاخه مستر سمت سرور ندارد. بعد شاخه جدید را درست کنید:
- git checkout -b fb\_Exam2b
- ب د از درسات کردب پروژه اصالی و تسات )مانند تمرین ها( فایل "cs.GradedTests "را به پروژه تسات اکاافه کرده، بقیه فایلهای سی شارپ را به پروژه اصلی اضافه کنید. همچنین پوشه TestData را با تمام محتویات آن داخل پروژه تست کپی کرده و مثل تمرین ها تنظیمات زیر را به فایل E2b . Tests . csproj اضافه کنید.

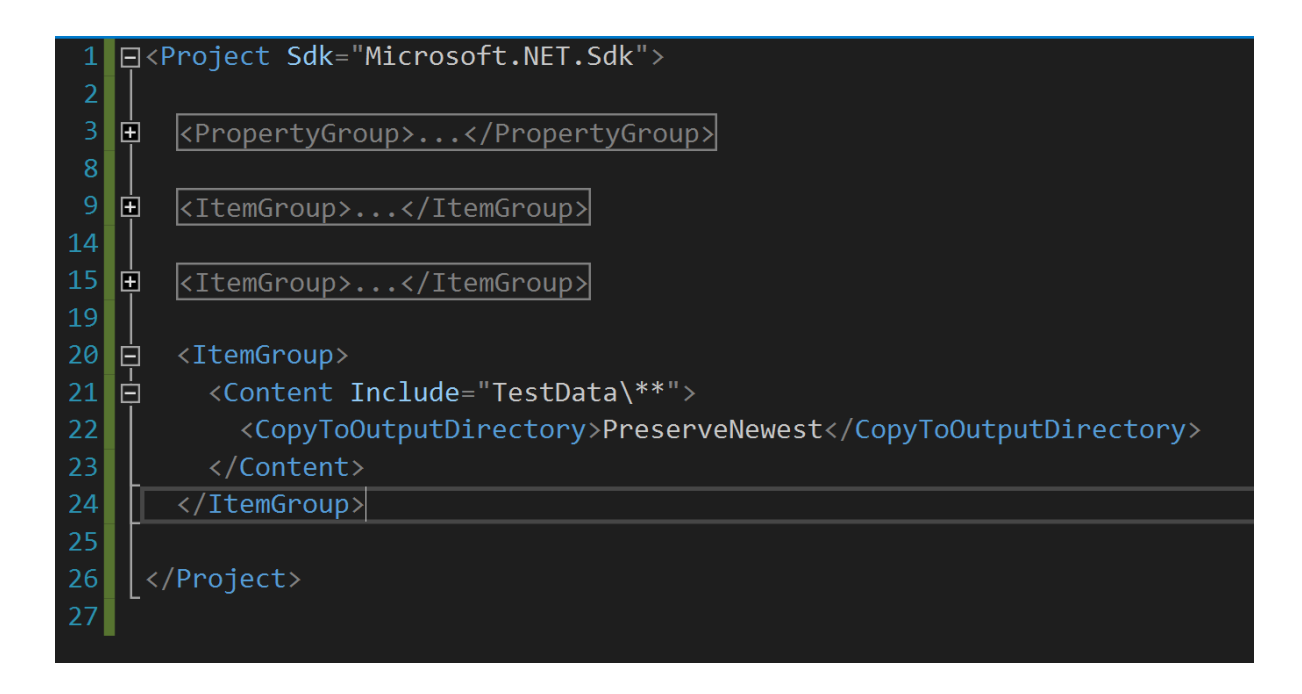